# EQ-ROBO Programming : Golf robot

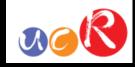

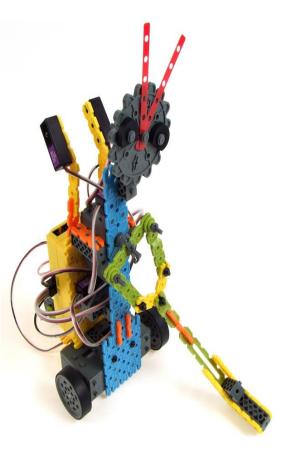

Input: Remote signal receiver Output: DC motor, Servo motor Work: Moving, swing and putting

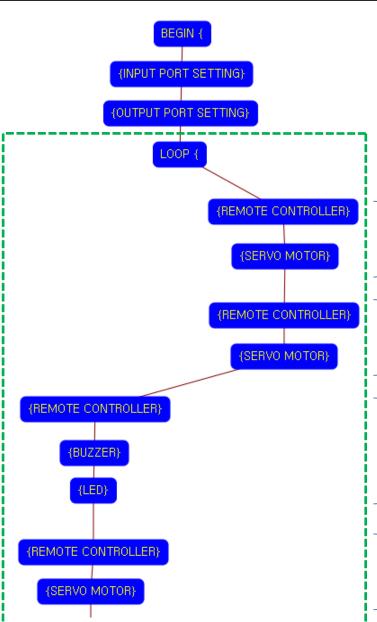

Program begin

Input port setting

Output port setting

LOOP starting point (Repeat the command)

#### Case 1

Key of remote controller : RIGHT UP (⑤) Hanging up 110 degree the golf stick to right side

#### Case 2

Key of remote controller : RIGHT DOWN (⑦) Hanging up 50 degree the golf stick to right side

#### Case 3

Key of remote controller : LEFT UP(②) Buzzer is beeping and LED is flashing

#### Case 4

Key of remote controller : RIGHT UP (①)
Swing the golf stick to the left side

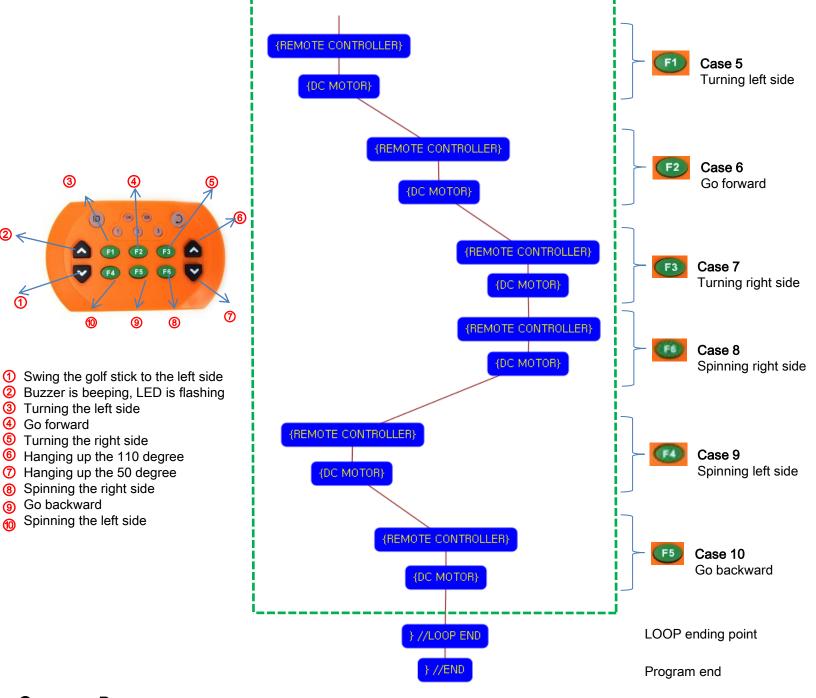

### USER CREATIVE ROBOT

1

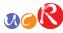

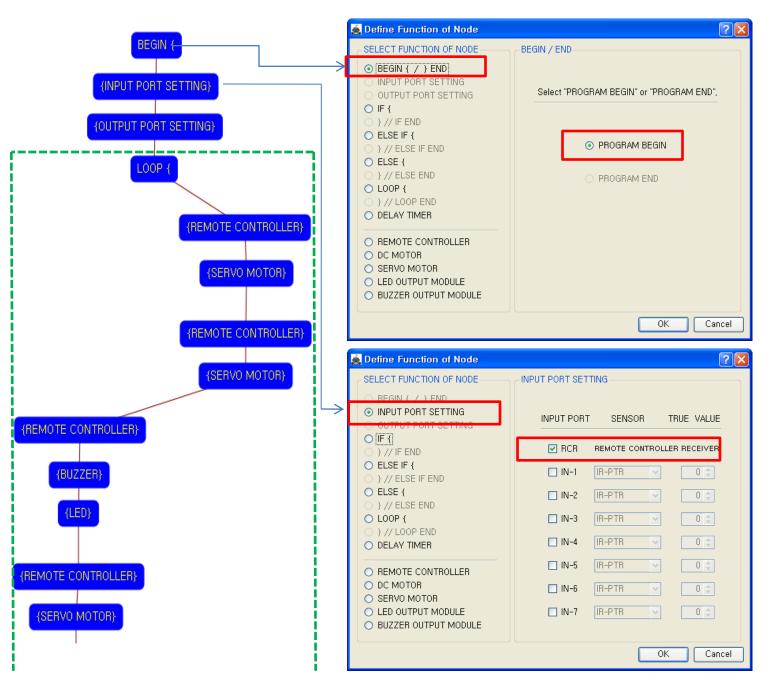

This means that program begins from hear.

You have to place this node at the first of program.

"PROGRAM END" is not active because you did not define "PROGRAM BEGIN" yet.

This model use 1 remote control receiver module as input device.

You have to connect the remote control receiver to the RCR input port of main board. And check the RCR in software to use.

If the real connection of sensors are different to the setting on software, it will make robot to wrong operation.

USER CREATIVE ROBOT

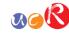

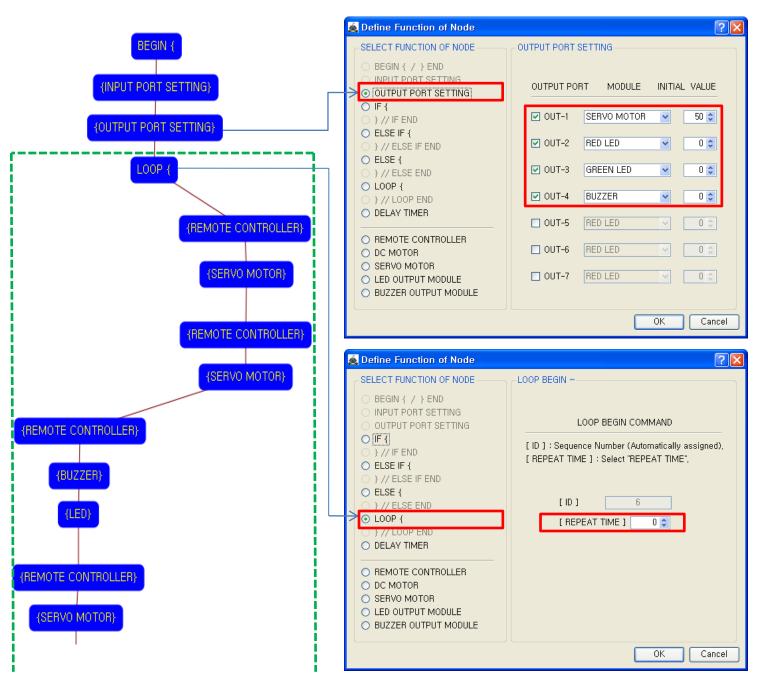

This model use 2 LED modules, 1 Buzzer module and 1 Servo Motor as output device.

You have to connect the Servo motor to the OUT-1 output port, LED module (RED) to the OUT-2 output port, LED module (GREEN) to the OUT-3 output port and Buzzer module to the OUT-4 output port of main board. The initial value of Servo motor is to be 50.

If the real connection of output modules are different to the setting on software, it will make robot to wrong operation.

LOOP command is used to repeat the commands.

"REPEAT TIME" is the repeat number you want.

If you want permanent repetition, you have to set "0".

ID is automatically assigned. You have to set the same ID at "LOOP END".

Automatically assigned ID is different according to the sequence of making nodes.

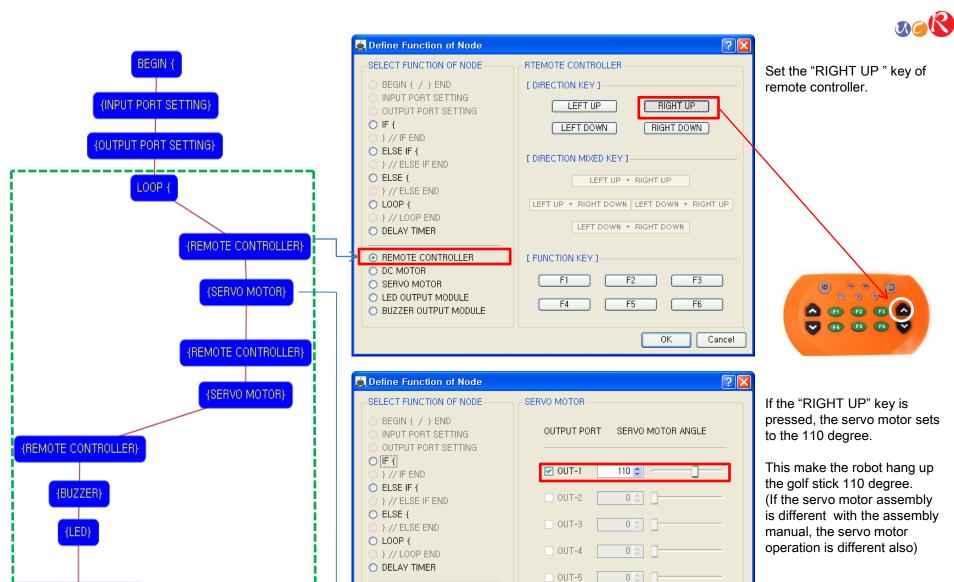

REMOTE CONTROLLER

LED OUTPUT MODULE
 BUZZER OUTPUT MODULE

DC MOTORSERVO MOTOR

OUT-6

OUT-7

Cancel

#### USER CREATIVE ROBOT

REMOTE CONTROLLER)

(SERVO MOTOR)

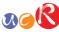

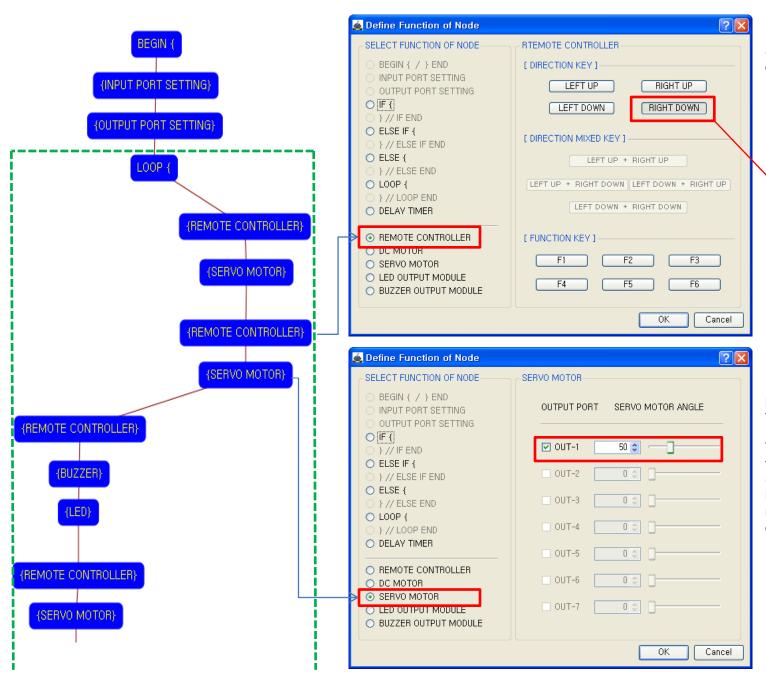

Set the "RIGHT DOWN" key of remote controller

If the "RIGHT DOWN" key is pressed, the servo motor sets to the 50 degree.

0 2 2

▲ F1 F2 C ▲

F4 F5 F6 V

This make the robot hang up the golf stick 50 degree. (If the servo motor assembly is different with the assembly manual, the servo motor operation is different also)

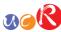

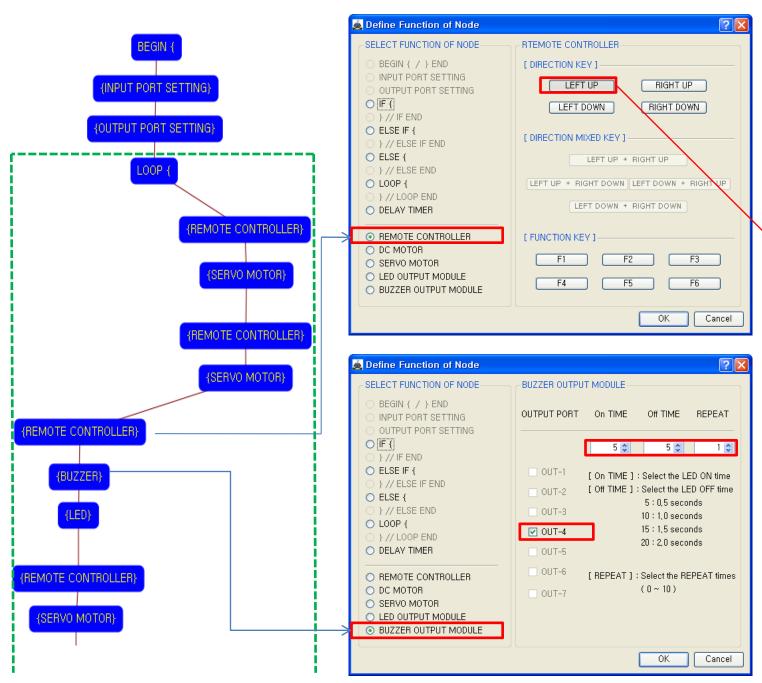

Set the "LEFT UP" key of remote controller.

If the "LEFT UP" key is pressed, the buzzer is

beeping like as followings.

(ID) (0K) (29)

♠ P1 P2 P3 ♠

F4 F5 F6 V

The Buzzer module(OUT-4) turns on 0.5 seconds and turns off 0.5 seconds for 1 times.

On TIME: On time of LED
Off TIME: Off time of LED
REPEAT: Repetition number

USER CREATIVE ROBOT

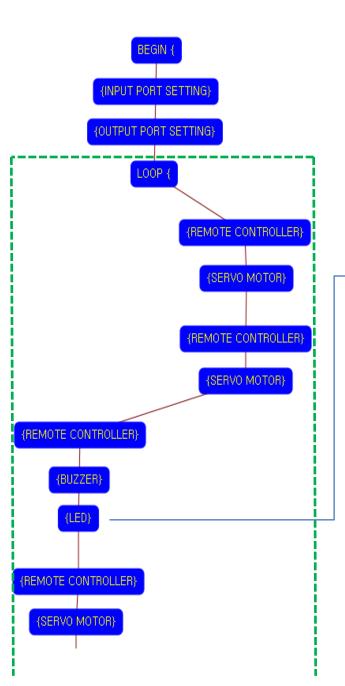

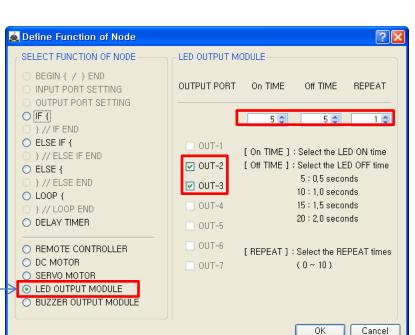

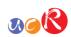

After buzzer is beeping, LEDs are flashing like as followings.

LED modules(OUT-2, OUT-3) are turn on 0.5 seconds and turn off 0.5 seconds for 1 times.

On TIME: On time of LED
Off TIME: Off time of LED
REPEAT: Repetition number

USER CREATIVE ROBOT

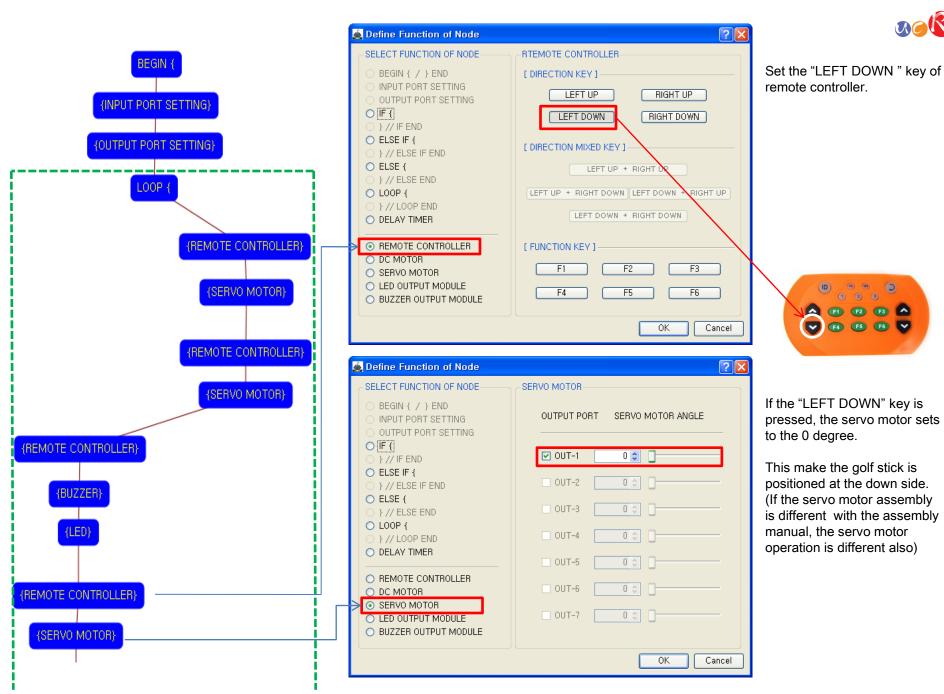

USER CREATIVE ROBOT

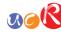

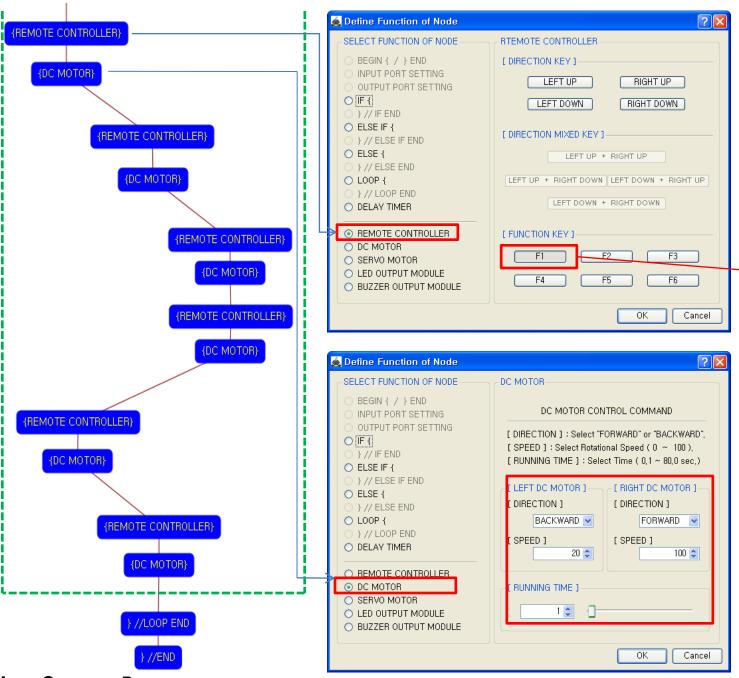

Set the "F1" key of remote controller.

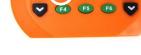

▲ F1 F2 F3 ▲

Left DC Motor

- Direction : Backward

- Speed : 20 - Running Time : 1

Right DC Motor
- Direction : Forward

- Speed : 100

- Running Time : 1

→ Robot turns left during 0.1 second

Although the setting value of running time is 0.1 seconds, the robot is turning continuously during the "F1" key is pressed.

USER CREATIVE ROBOT

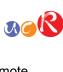

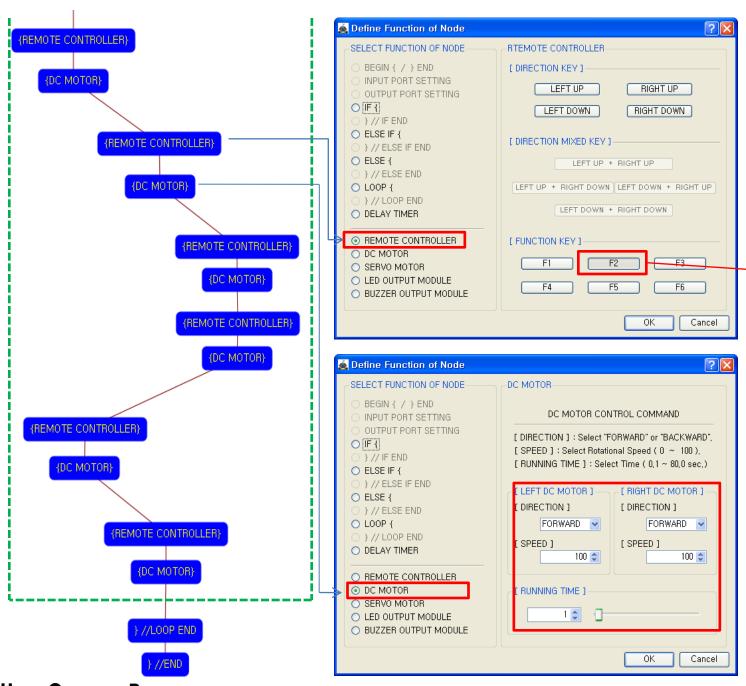

Set the "F2" key of remote controller.

Left DC Motor

- Direction : Forward

▲ F1 F2 F3 ▲

- Speed: 100

- Running Time : 1 Right DC Motor

- Direction : Forward

- Speed: 100 - Running Time: 1

→Robot goes forward during

0.1 second

Although the setting value of running time is 0.1 seconds, the robot is going forward continuously during the "F2" key is pressed.

USER CREATIVE ROBOT

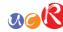

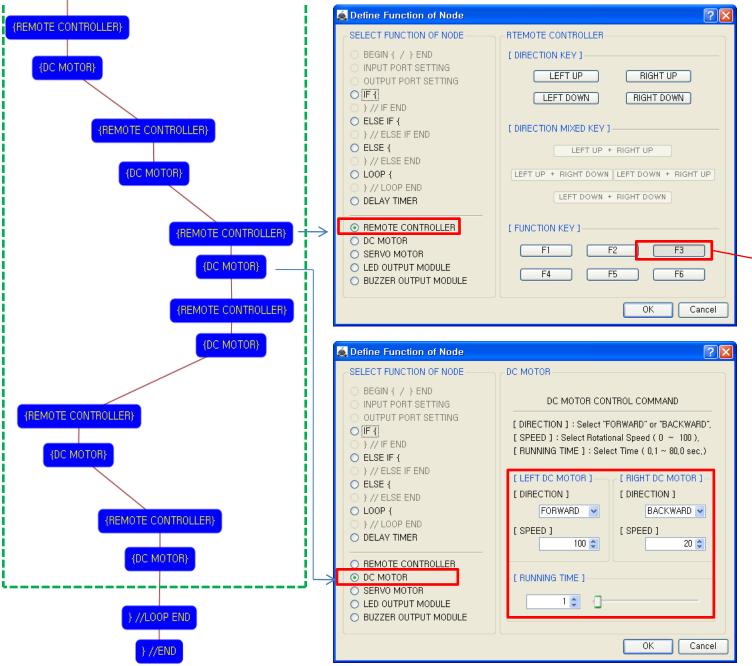

Set the "F3" key of remote controller.

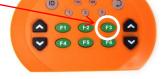

Left DC Motor

- Direction : Forward

- Speed : 100

- Running Time : 1 Right DC Motor

- Direction : Backward

- Speed : 20

- Running Time : 1

→ Robot turns right during 0.1 second

Although the setting value of running time is 0.1 seconds, the robot is turning continuously during the "F3" key is pressed.

USER CREATIVE ROBOT

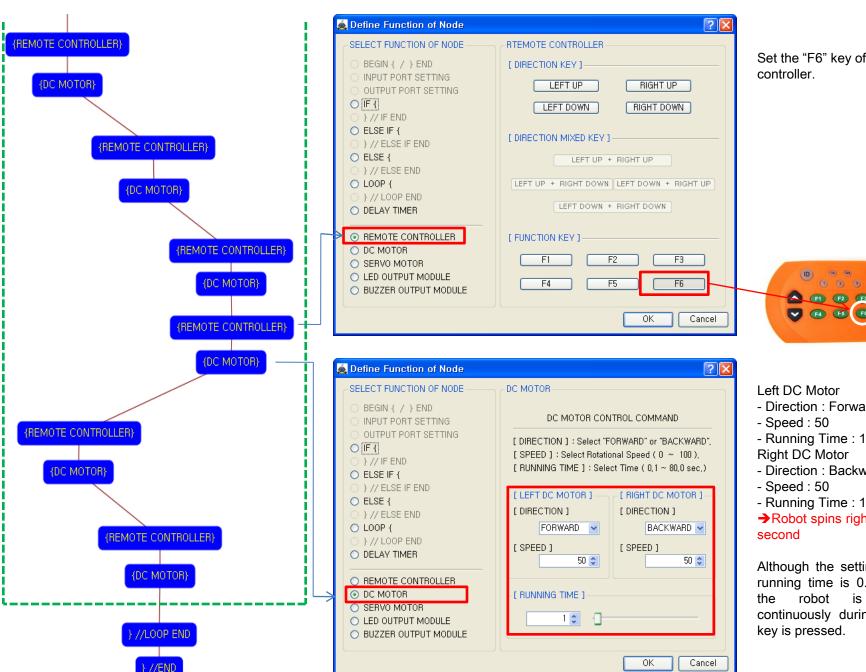

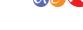

Set the "F6" key of remote

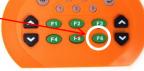

- Direction : Forward

- Direction: Backward

→ Robot spins right during 0.1

Although the setting value of running time is 0.1 seconds, is spinning continuously during the "F6"

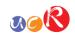

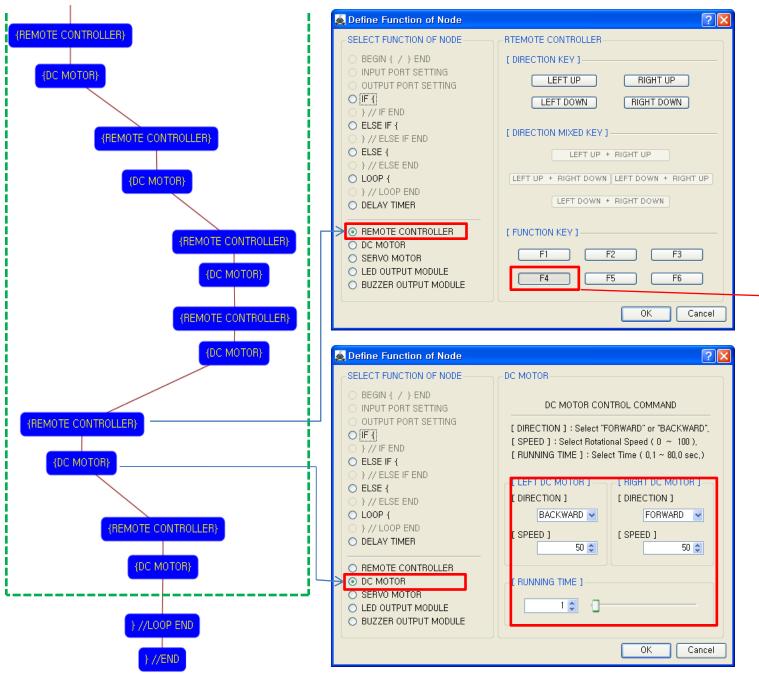

Set the "F4" key of remote controller.

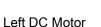

- Direction : Backward

▲ **(f1) (F2) (F3)** ▲

- Speed : 50

- Running Time : 1 Right DC Motor

- Direction : Forward

- Speed : 50

- Running Time : 1

→ Robot spins left during 0.1 second

Although the setting value of running time is 0.1 seconds, the robot is spinning continuously during the "F4" key is pressed.

USER CREATIVE ROBOT

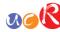

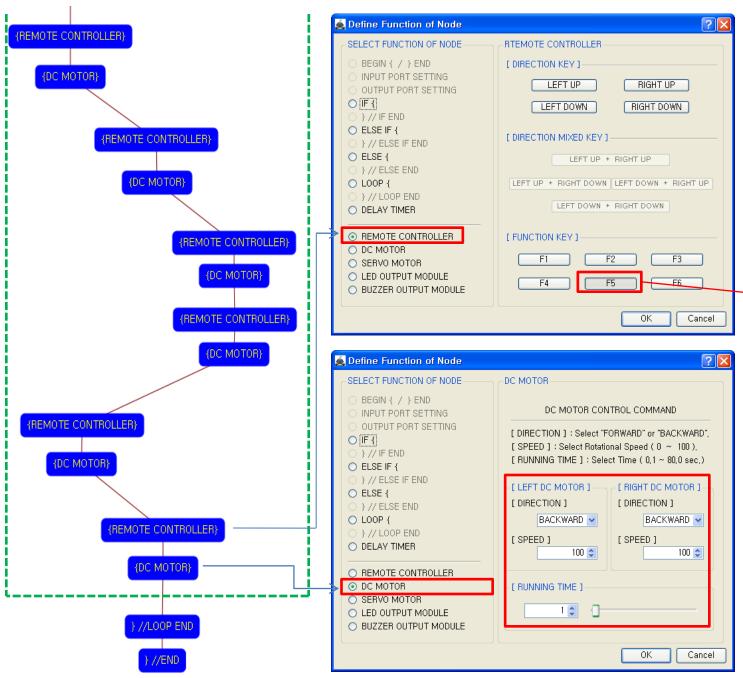

Set the "F5" key of remote controller.

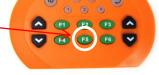

Left DC Motor

- Direction : Backward

- Speed: 100 - Running Time: 1 Right DC Motor

- Direction : Backward

- Speed: 100 - Running Time: 1

→ Robot goes backward

during 0.1 second

Although the setting value of running time is 0.1 seconds, the robot is going backward continuously during the "F5" key is pressed.

USER CREATIVE ROBOT

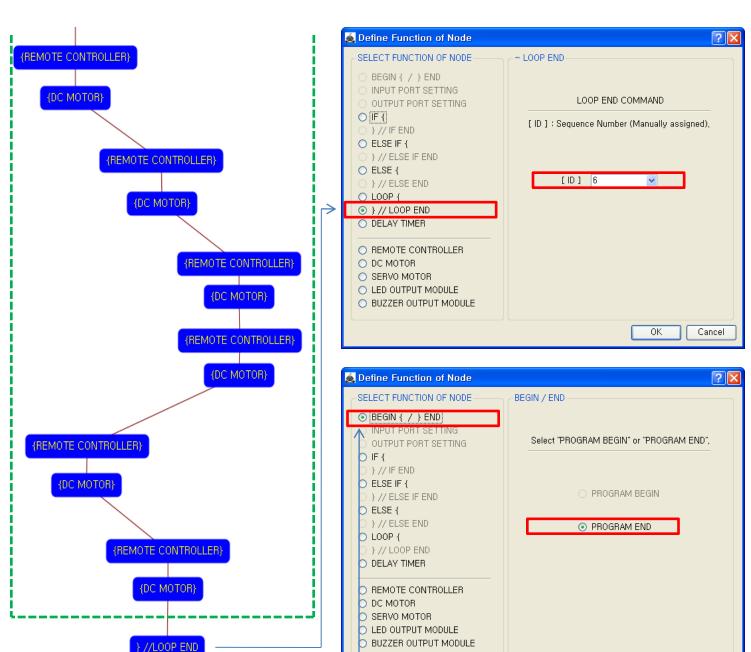

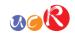

The end point of "LOOP {" repetition command.

You have to assigned the ID of paired "LOOP {" repetition command.

(It is necessary to know that which "LOOP {" among the many "LOOP {" repetition commands in program.

This means that program ends hear.

You have to place this node at the end of program.

"PROGRAM BEGIN" is not active because you already define at the program.

To run the robot, it is necessary to download the program into the robot. (Refer to download manual)

Cancel

USER CREATIVE ROBOT